## **AULA VIRTUAL – MATRICULACION DE ALUMNOS EN CURSOS**

Xa se atopan matriculados todos os alumnos de IES San Paio na aula virtual do centro

https://www.edu.xunta.gal/centros/iessanpaio/aulavirtual/

A patir de agora, é necesario que os profesores os inscriba como alumnos nos seus cursos da plataforma, para iso existen varios métodos:

O máis sinxelo é o seguinte.

Entramos co noso contrasinal; ex:

## Aula Virtual do IFS San Paio Página Principal > Iniciar sesión en el sitio **Acceder** Nombre de usuario albertodp Contraseña ....... Recordar nombre de usuario Acceder

Accedemos ao curso no cal queremos matricular alumnos;ex:

## Alberto Díaz Portas - TEC INDUSTRIAL I

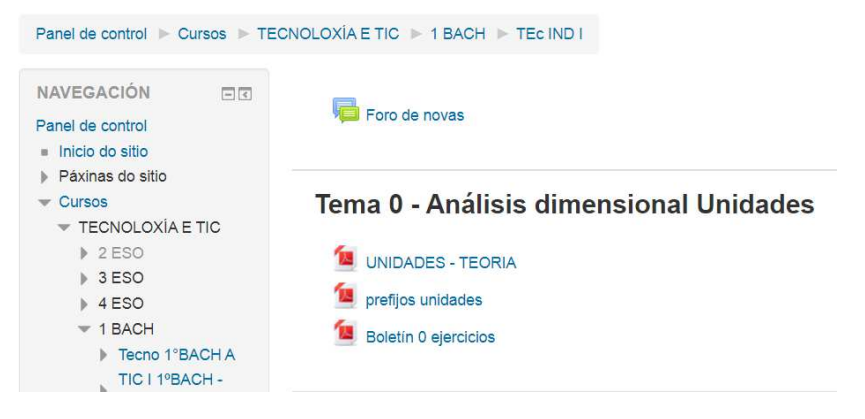

Unha vez no curso, na parte inferior esquerda, picaremos en "Usuarios matriculados" dentro de "Usuarios

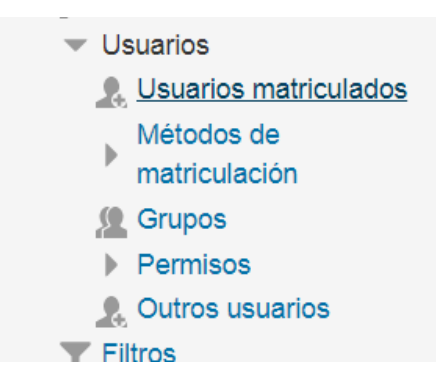

E agora, na parte superior dereita aparecerá un boton "MATRICULAR USUARIOS""

Matricular usuarios

Nesa xanela teremos dúas opcións dependendo como queramos matricular: A/ se temos **o curso completo**, utilizamos o motor de busqueda co codigo do curso, neste caso, por exemplo "eso4 b"":

Asignar roles Estudiante ▶ Opcións de matriculación **Buscar** eso4b Atopáronse 28 usuarios Antón Allegue Alonso Matricularse nonresponder@edu.xunta.es, eso4b Lucas Alonso Alonso Matricularse nonresponder@edu.xunta.es, eso4b Aarón Alonso Amoedo Matricularse nonresponder@edu.xunta.es, eso4b Anxo Álvarez Fernández Matricularse nonresponder@edu.xunta.es, eso4b Luis Álvarez Hermida Matricularse nonresponder@edu.xunta.es, eso4b

B/ se temos alumnos de varios grupos, haberá que buscalos individualmente e matriculalos.

Tamen existe a opcion de matriculalos mediante un código; este sistema tambien está operativo.

E por ultimo, **MOI IMPORTANTE PARA OS TITORES**, o sistema creou os nomes de ususarios dos alumnos, por exemplo **David Baquero Amaral**, o seu nome de usuario será **david.barqueroamaral** O sistema a **TODOS OS ALUMNOS**, converte o seu nome todo en minusculas, cun punto entre o nome e os apelidos; cambiando as ñ por n, e eliminando os acentos!

## **David Baquero Amaral**

**Xeral** 

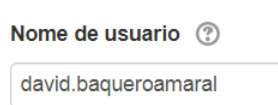

Se tendes dúbidas, en USUARIOS podedes comprobar os nomes de usuarios de todos os alumnos. E por último, todos os alumnos posúen nestes momentos a mesma contrasinal; a primeira vez que accedan , solicitaralles cambiar o contrasinal; lembrarlles que sexa unha coñecida para eles, ou indicarsela vós; senón en 2 dias esquécense dela.

Por defecto, nestes intres, o contrasinal de TODOS os alumnos é **"changeme"**